1、登陆网址 <http://tjbpikz.gzkz.chaoxing.com/login> 账号是学号,密码是 证件号后六位

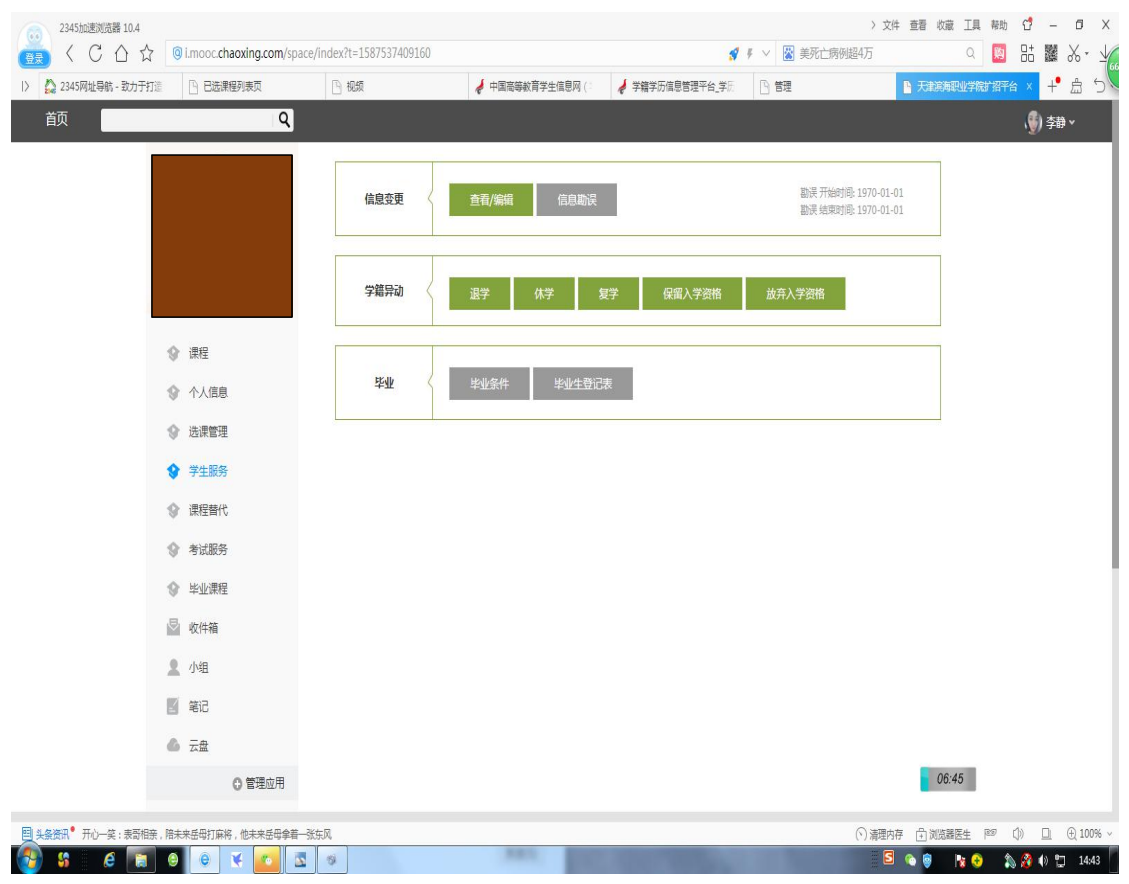

3、勾选申请原因 ——>上传相关材料(个人书面申请、证明材料) ——>点击"提 交申请"

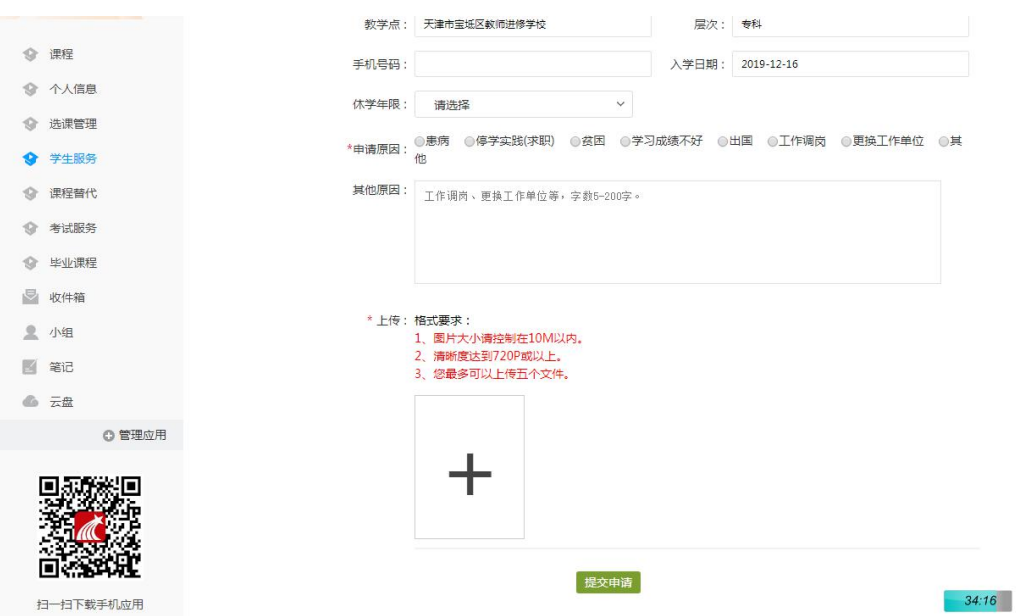

2、点击"学生服务" 选择要办理的学籍异动项目